## **How to configure DISMAN-PING (RFC 2925P) via NETSNMP in DGS-3620 FW 1.02.R026?**

The OIDs are defined in "**pingCtlTable**" of "**DISMAN-PING-MIB.mib**".

## **pingCtlTable (1.3.6.1.2.1.80.1.2)**

 $\Rightarrow$  Setup the ping action.

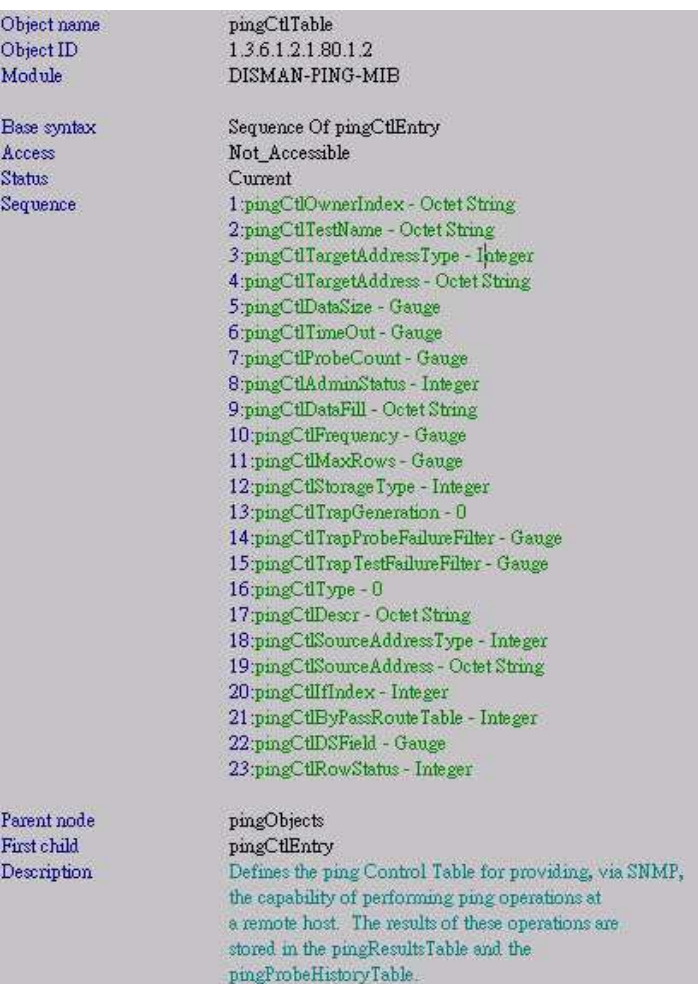

## **pingResultsTable (1.3.6.1.2.1.80.1.3)**

 $\Rightarrow$  Check the ping status and result.

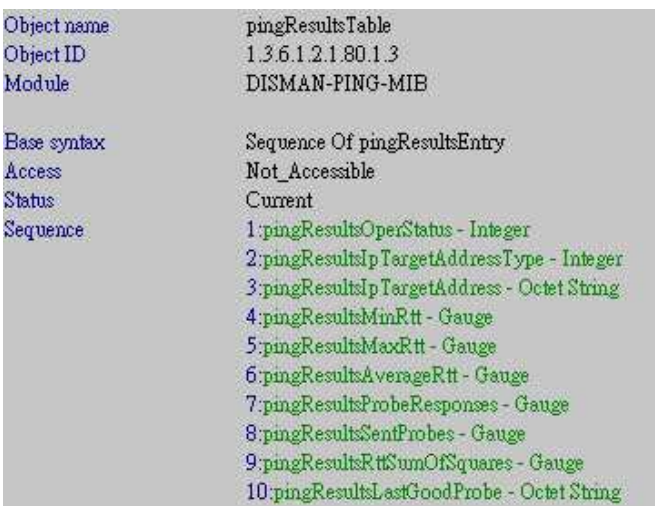

## **For example**

**DGS-3620** wants to ping the PC via SNMP as the topology below:

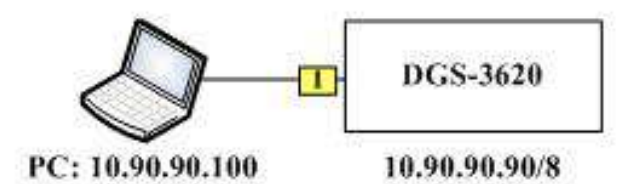

### **Step 1**

## **Create a PING entry**

We should create an entry name: "**test**" for **pingCtlTable** first. After looking up ASCII Table below, the name "**test**" converts into "**116 101 115 116**"

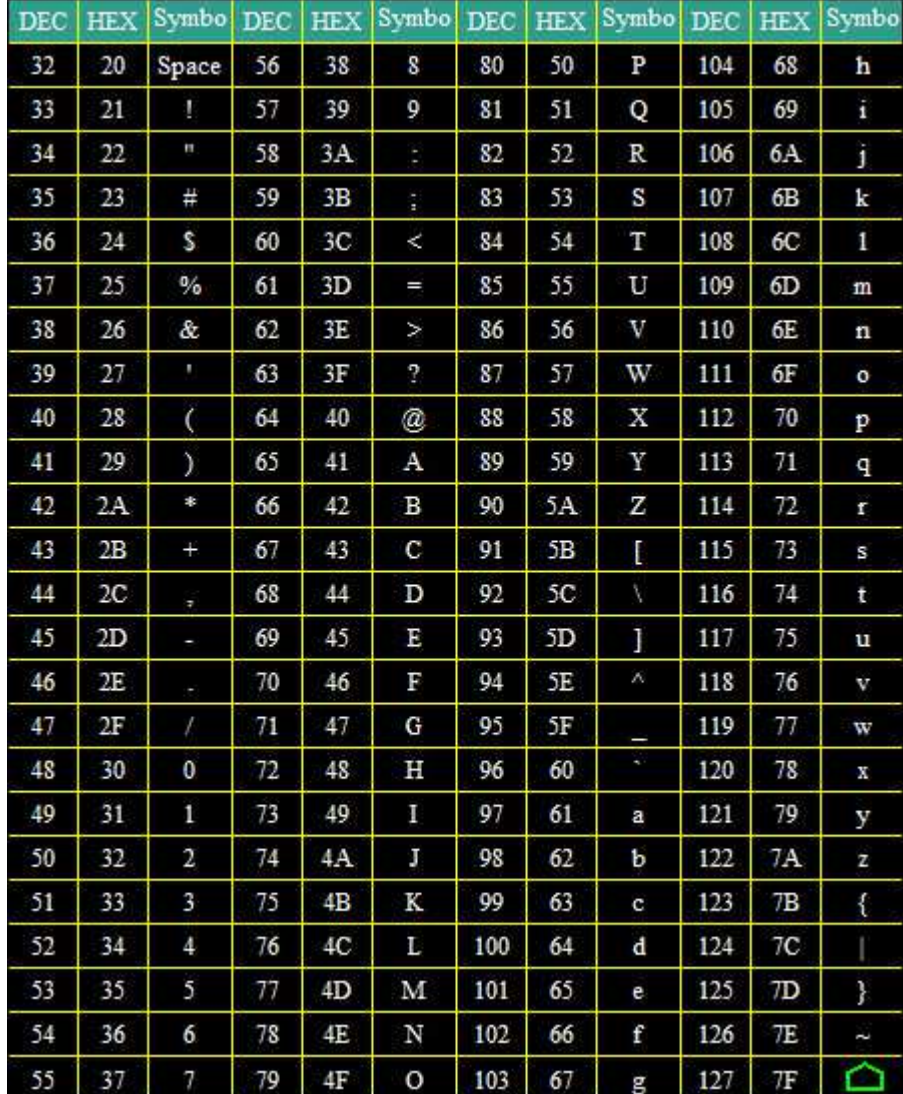

Then to create an entry via the MIB **pingCtlRowStatus** (1.3.6.1.2.1.80.1.2.1.23)

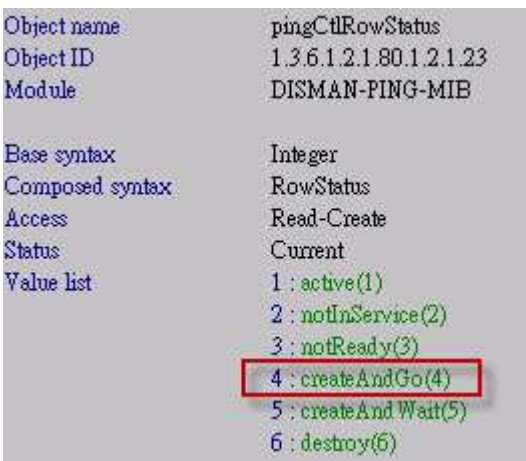

We should assign a index number  $"1" (ASCII = 49)$  to this entry "**test**" (ASCII =

**116.101.115.116**), and we have know "test" including "**4**" characters. So the result is: *snmpset -v2c -c private 10.90.90.90 1.3.6.1.2.1.80.1.2.1.23.1.49.4.116.101.115.116 i 4*

```
C:\>snmpset -v2c -c private 10.90.90.90 1.3.6.1.2.1.80.1.2.1.23.1.49.4.116.101.1
15.116 \text{ i} 4SNMPv2-SMI::mib-2.80.1.2.1.23.1.49.4.116.101.115.116 = INTEGER: 4
```
To check if it is successful by the command:

*snmpwalk -v2c -c private 10.90.90.90 1.3.6.1.2.1.80.1.3.1* 

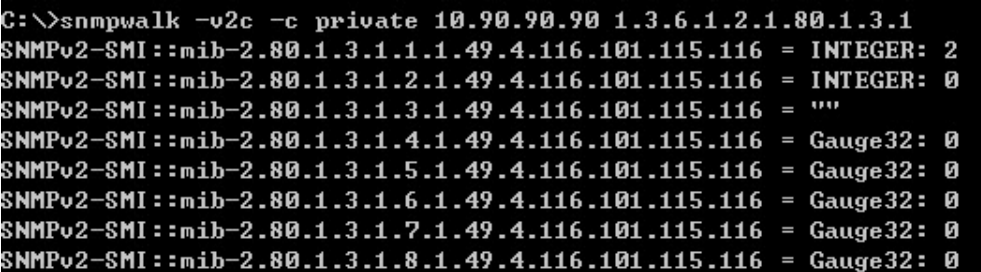

#### **Step 2**

**Specify a Target IP Type** 

**pingCtlTargetAddressType** (1.3.6.1.2.1.80.1.2.1.3)

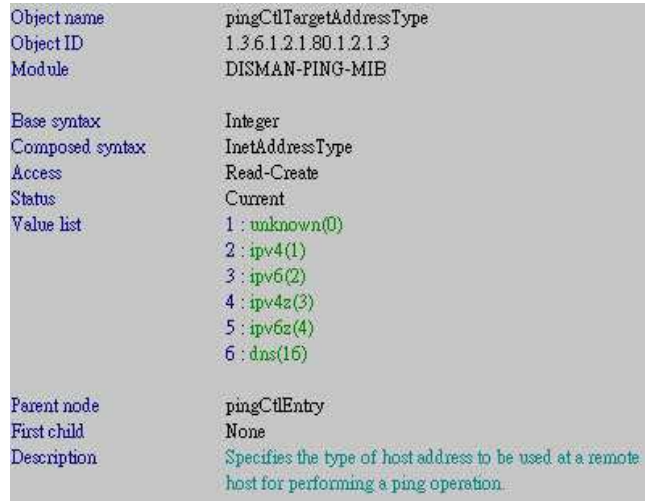

Since PC's IP is 10.90.90.100, we should set the target IP type to "IPv4", the command is: *snmpset -v2c -c private 10.90.90.90 1.3.6.1.2.1.80.1.2.1.3.1.49.4.116.101.115.116 i 1*

C: \)snmpset -v2c -c private 10.90.90.90 1.3.6.1.2.1.80.1.2.1.3.1.49.4.116.101.11  $5.116 i1$ SNMPv2-SMI::mib-2.80.1.2.1.3.1.49.4.116.101.115.116 = INTEGER: 1

To check if it is successful by the command:

*snmpwalk -v2c -c private 10.90.90.90 1.3.6.1.2.1.80.1.3.1* 

```
C:\>snmpwalk -v2c -c private 10.90.90.90 1.3.6.1.2.1.80.1.3.1
SNMPv2-SMI::mib-2.80.1.3.1.1.1.49.4.116.101.115.116 = INTEGER: 2
SNMPv2-SMI::mib-2.80.1.3.1.2.1.49.4.116.101.115.116 = INTEGER: 1
SNMPv2-SMI::mib-2.80.1.3.1.3.1.49.4.116.101.115.116 = Hex-STRING: 00 00 00 00
SNMPv2-SMI::mib-2.80.1.3.1.4.1.49.4.116.101.115.116 = Gauge32: 0
SNMPv2-SMI::mib-2.80.1.3.1.5.1.49.4.116.101.115.116 = Gauge32: 0
SNMPv2-SMI::mib-2.80.1.3.1.6.1.49.4.116.101.115.116 = Gauge32: 0
SNMPv2-SMI::mib-2.80.1.3.1.7.1.49.4.116.101.115.116 = Gauge32: 0
SNMPv2-SMI::mib-2.80.1.3.1.8.1.49.4.116.101.115.116 = Gauge32: 0
```
#### **Step 3**

**Specify a Target IP Address** 

**pingCtlTargetAddress** (1.3.6.1.2.1.80.1.2.1.4)

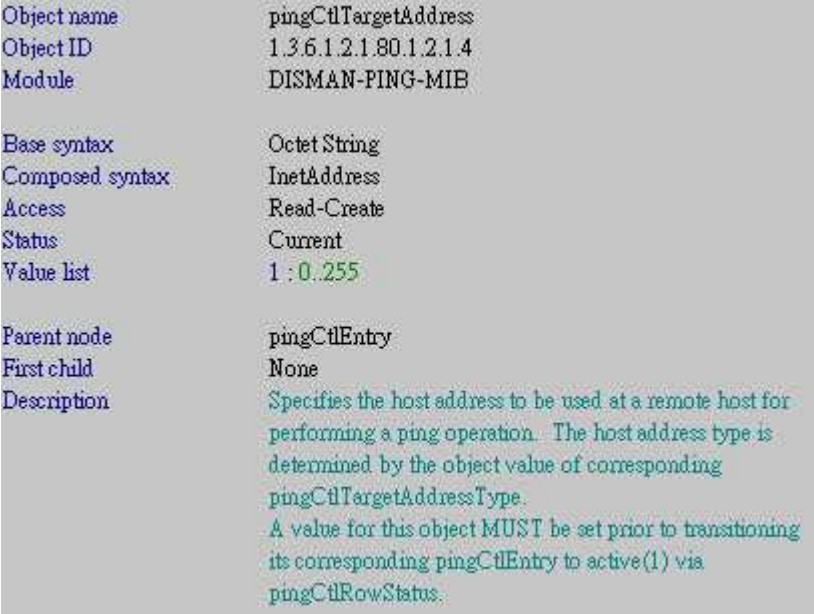

Firstly, we should convert the decimal IP address (10.90.90.100) into the hexadecimal IP address  $(0x0a.0x5a.0x5a.0x64)$ , and then configure the IP address as the command: *snmpset -v2c -c private 10.90.90.90 1.3.6.1.2.1.80.1.2.1.4.1.49.4.116.101.115.116 x 0a5a5a64*

```
C: \>snmpset -v2c -c private 10.90.90.90 1.3.6.1.2.1.80.1.2.1.4.1.49.4.116.101.11
5.116 \times 0a5a5a64SNMPv2-SMI::mib-2.80.1.2.1.4.1.49.4.116.101.115.116 = STRING: "
zza"
```
To check if it is successful by the command:

*snmpwalk -v2c -c private 10.90.90.90 1.3.6.1.2.1.80.1.3.1* 

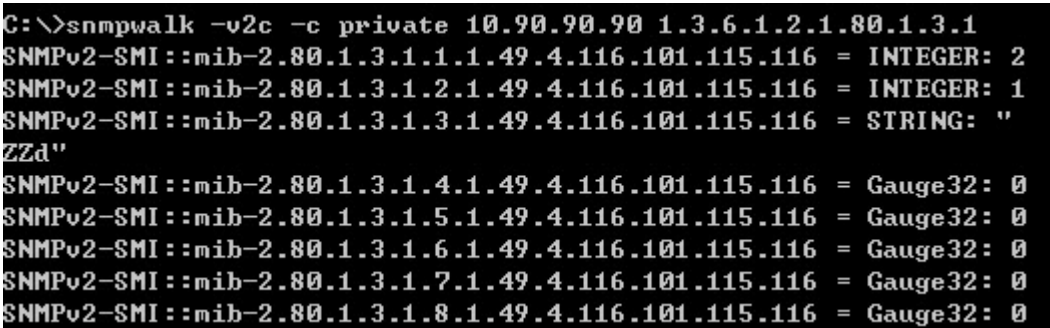

(About the string displays "**ZZd**", please refer to **the notice** at **page 7** of this document.)

#### **Step 4**

**DGS-3620 starts to ping PC (10.90.90.100)** 

DGS-3620-28SC:admin#ping 10.90.90.100 Reply from 10.90.90.100, time<10ms<br>Reply from 10.90.90.100, time<10ms<br>Reply from 10.90.90.100, time<10ms Ping Statistics for 10.90.90.100<br>Packets: Sent =3, Received =3, Lost =0

#### **Step 5**

#### **Enable Ping status before querying the result**

**pingCtlAdminStatus** (1.3.6.1.2.1.80.1.2.1.8)

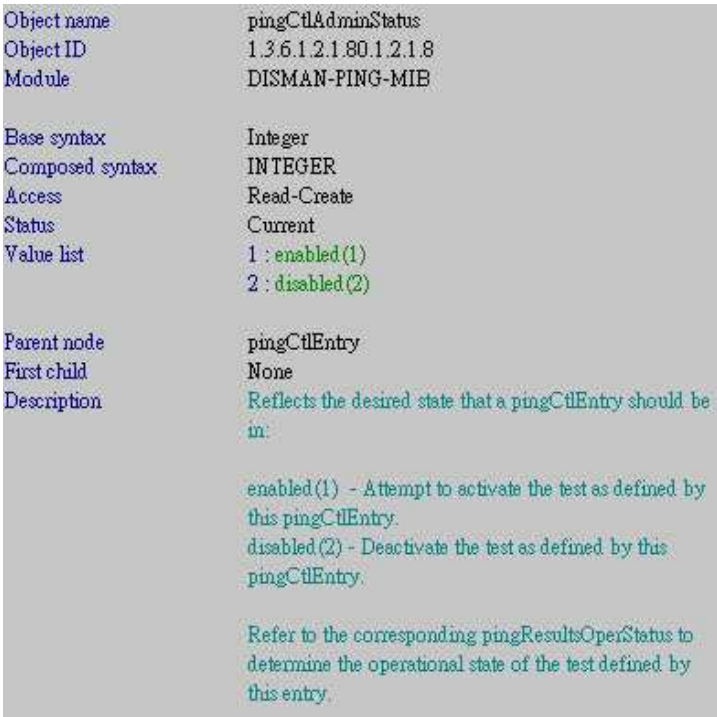

To enable it by the command:

*snmpset -v2c -c private 10.90.90.90 1.3.6.1.2.1.80.1.2.1.8.1.49.4.116.101.115.116 i 1*

C: \>snmpset -v2c -c private 10.90.90.90 1.3.6.1.2.1.80.1.2.1.8.1.49.4.116.101.11 5.116 i 1<br>SNMPv2-SMI::mib-2.80.1.2.1.8.1.49.4.116.101.115.116 = INTEGER: 1

## **Step 6**

### **Query the ping result**

To check the result by the command:

*snmpwalk -v2c -c private 10.90.90.90 1.3.6.1.2.1.80.1.3.1* 

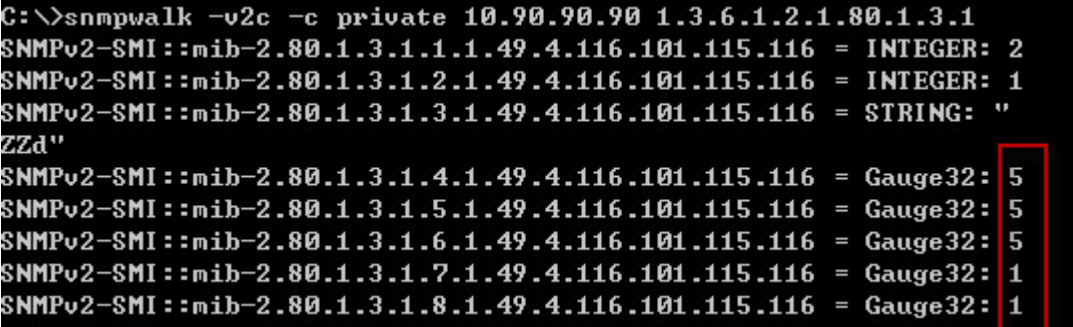

# **Notice**

We find there is a problem on Net-SNMP when it displays the Target IP address. Follow the standard (**RFC 4001**), we know to input the Target IP address by the hex value (0x0a5a5a64), but Net-SNMP displays this value by the ASCII code (0a=line feed, 5a=Z, 64=d). Hence we can see this string value is "ZZd". This issue has released on http://www.net-snmp.org/wiki/index.php/DISMAN-PING-MIB

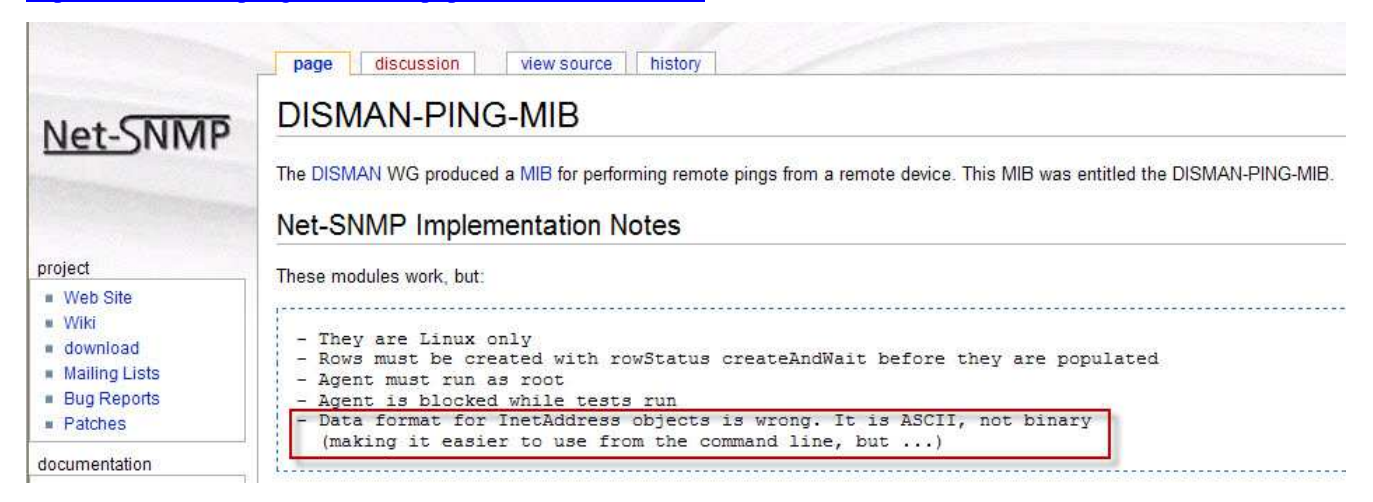

We also query this value by some MIB Browsers, like **D-View Compiler** and **MG-SOFT**, and all works correctly,

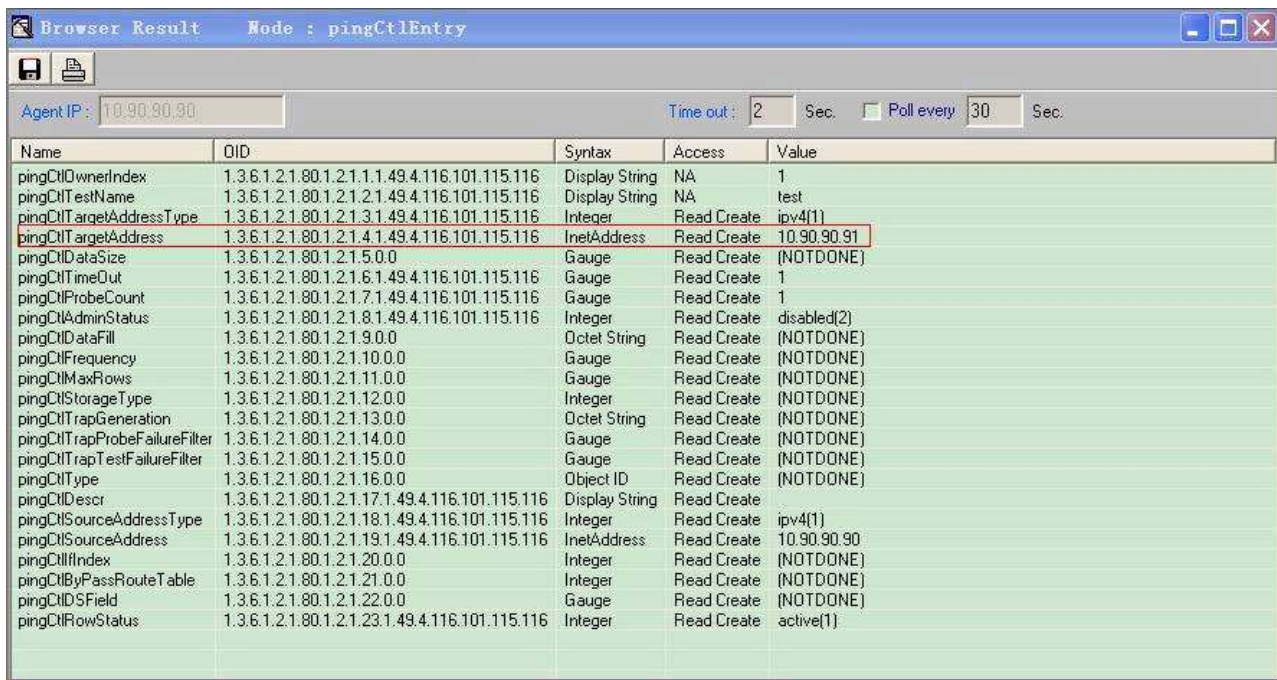

#### **D-View Compiler** (Target IP Address: 10.90.90.91)

#### **MG-SOFT** (Target IP Address: 10.90.90.100)

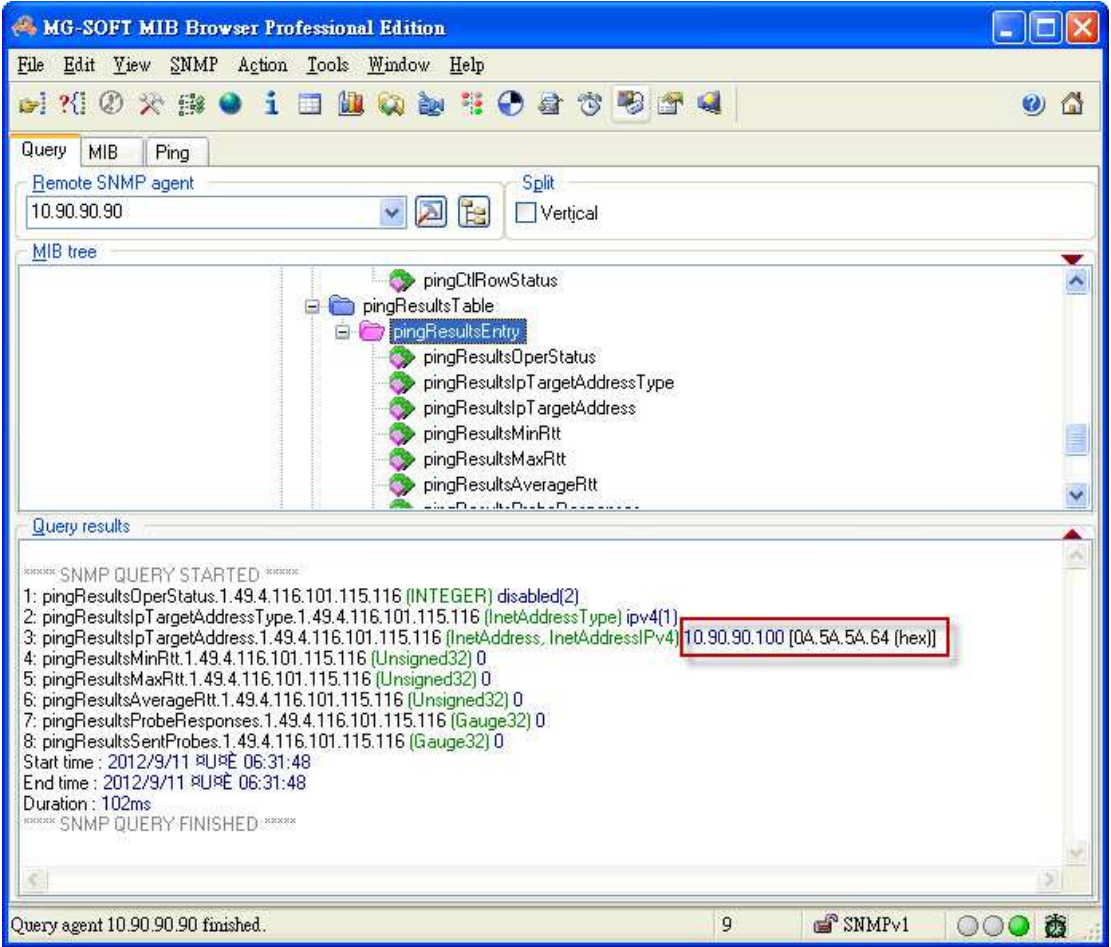